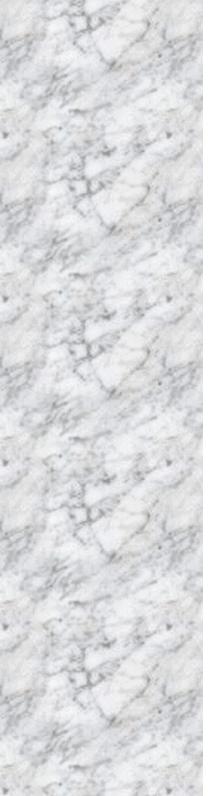

# **Advanced** Socket 462 Motherboard

**AR862** 

User's Manual http://www.bcmcom.com

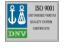

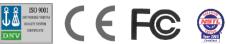

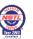

## **Declaration**

## **Declaration**

### **Rights:**

No part of this manual, including but not limited to the products and software described in it, may be reproduced, transmitted, transcribes, stored in a retrieval system, or translated in any form or by any means without the expressed written permission of the manufacture.

Products and corporate names appearing in this manual may or may not be registered trademarks or copyrights of their respective companies and are used only for identification or explanation purposes without intent to infringe.

- AMD, Duron are registered trademarks of AMD.
- Microsoft and Windows are registered trademarks of Microsoft Corporation.
- Award is a registered trademark of Award Software, Inc.

### **Responsibility:**

This manual is provided "As-Is" with no warranties of any kind, either expressed or implied, including, but not limited to the implied warranties or conditions of this product's fitness for any particular purpose. In no event shall we be liable for any loss of profits, loss of business, loss of data, interruption of business, or indirect, special, incidental, or consequential damages of any kind, even the possibility of such damages arising from any defect or error in this manual or product. We reserve the right to modify and update the user manual without prior notice.

WARNING: Replace your system's CMOS RAM battery only with the identical CR-2032 3V Lithium-Ion coin cell (or equivalent) battery type to avoid risk of personal injury or physical damage to your equipment. Always dispose of used batteries according to the manufacturer's instructions, or as required by the local ordinance (where applicable).

#### **References:**

This manual is created and written by Matthew Erickson based, but not limited, to the information from the AR862 External Production Specifications, and AR862 Specifications. If any comments, suggestions, or errors for this manual, please write e-mail to manual@bcmcom.com.

# Compliance & Certificate

# Compliance & Certificate

#### ISO 9001 Certificate:

This device was produced in our plant with advanced quality system certified by DNV QA Ltd. in according to ISO 9001. This Certificate is valid for:

DESIGN & MANUFACTURE OF MOTHERBOARD AND PERSONAL COMPUTERS.

#### **CE Declaration:**

CE marking is a visible declaration by the manufacturer or his authorized representatives that the electrical equipment to which it relates satisfies all the provisions of the 1994 Regulations.

#### **Federal Communications Commission Statement:**

This device complies with FCC Rules Part 15. Operation is subject to the following two conditions:

- This device may not cause harmful interference.
- This device must accept any interference received, including interference that may cause undesired operation.

This equipment has been tested and found to comply with the limits for a Class B digital device, pursuant to Part 15 of the FCC Rules. These limits are designed to provide reasonable protection against harmful interference in a residential installation. This equipment generates, uses and can radiate radio frequency energy. If this equipment is not installed and used in accordance with the manufacturer's instructions, it may cause harmful interference to radio communications. However, there is no guarantee that interference will not occur in a particular installation. If this equipment does cause harmful interference to radio or television reception, which can be determined by turning the equipment off and on, the user is encouraged to try to correct the interference by one or more of the following measures:

- Reorient or relocate the receiving antenna.
- Increase the separation between the equipment and receiver.
- Connect the equipment to an outlet on a circuit different from that to which the receiver is connected.
- Consult the dealer or an experienced radio/TV technician for help.

The use of shielded cables for connection of the monitor to the graphics card or port is required to assure compliance with FCC regulations. Changes or modifications to this unit not expressly approved by the party responsible for compliance could void the user's authority to operate this equipment.

## **Easy Installation**

# **Easy Installation**

### **Easy Installation Steps**

The following "Easy Installation" steps are for users accustomed to the assembly of a computer system. For those individuals requiring more specific information, please refer to the more detailed descriptions located within the latter chapters of this manual.

Note: You must keep your power cable unplugged until the following installation steps are completed.

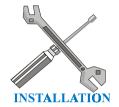

#### **Getting Started**

Touch a grounded metal surface to release static electricity stored in your body before unpacking your motherboard. For details please refer to Precaution section in Chapter 3.

Install the CPU by correctly aligning the CPU with the Socket 462 as noted in the motherboard diagram. Once aligned, press down on the CPU gently but firmly and lock it. Next, install the 3.3 volt un-buffered SDRAM into the 168 pin DIMM slots. Please see Sec. 3.4.

Plug in any peripheral card(s) that you want to be included in the setup. Please see Sec. 3.5.

Plug in all cables included in the package except for the power cord. Please see Sec. 3.6.

Please recheck all steps to ensure no mistakes have been made and then plug in the power cord and turn on the power to enter the BIOS setup, Chapter 4.

# **Table of Contents**

| Compliance & Certificate  Easy Installation  1. Introduction  1.1 How To Use This Manual 1.2 Check Your Device Items  2. Features |    |
|----------------------------------------------------------------------------------------------------|----|
| 1. Introduction                                                                                                    | 3  |
| 1.1 How To Use This Manual 1.2 Check Your Device Items 2. Features                                                                | 4  |
| 1.2 Check Your Device Items                                                                                                    | 6  |
|                                                                                                    |    |
|                                                                                                    | 7  |
| 2.1 Features Of The Motherboard                                                                                                   | 7  |
| 3. Installation                                                                                                    | 9  |
| 3.1 Motherboard Layout & Main Parts                                                                                               | 9  |
| 3.2 Connectors and Jumpers                                                                                                    |    |
| 3.3 CPU (Central Processing Unit)                                                                                                 |    |
| 3.4 System Memory (DRAM)                                                                                                    |    |
| 3.5 Connectors, Headers, and Ports                                                                                                |    |
| 4. BIOS Setup                                                                                                    |    |
| 4.1 BIOS Setup                                                                                                    |    |
| 4.2 Main Setup Menu                                                                                                    |    |
| 4.3 Standard CMOS Features Menu                                                                                                   |    |
| 4.4 Advanced BIOS Features Menu                                                                                                   |    |
| 4.5 Advanced Chipset Features Menu                                                                                                | 29 |
| 4.6 Integrated Peripherals                                                                                                    | 33 |
| 4.7 Power Management Setup Menu                                                                                                   |    |
| 4.8 PnP/PCI Configurations Menu                                                                                                   |    |
| 4.9 PC Health Status                                                                                                    |    |
| 4.10 Frequency/Voltage Control                                                                                                    |    |
| 4.11 Load Optimized Defaults                                                                                                    | 44 |
| 4.12 Set User Password                                                                                                    |    |
| 4.13 Save & Exit Setup                                                                                                    | 45 |

## Introduction

## I. Introduction

#### I.I How To Use This Manual

This manual provides information necessary for Original Equipment Manufacturers (OEMs) and home users to build a ATX compatible system using Intel Socket 462 CPU motherboard. Follow the installation procedure presented on the **Easy Installation Page** and refer to the section number following each step if you require more detailed instructions

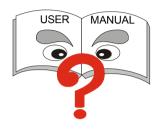

#### 1.2 Check Your Device Items

The standard package should contain the following items. If you find any of these items be missing or damaged, please contact your retailer.

- ➤ 1 AR862 motherboard
- ➤ 1 IDE ribbon cable (80-pin for ATA66)
- ➤ 1 floppy ribbon cable
- ➤ 1 CD with drivers for AR862 Motherboard and all of the components
- ➤ 1 Users Manual (this manual)

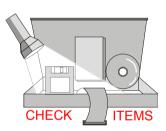

### **Features**

## 2. Features

#### 2.1 Features Of The Motherboard

This product is based on the Micro ATX form factor. It features the advanced multimedia function and provides support for business PC maker. This motherboard incorporates VIA KZ133 chipset. Providing features such as 200MHz FSB, 4X AGP support, Ultra DMA 33/66 IDE interface, PC-133 memory support, ACPI Power Management, 10/100 Mb/s LAN (Optional), USB connectivity, and soft sound support.

#### **Processor**

- ➤ Single AMD Socket-462 mechanism for AMD Athlon and Duron Processors
- > 200 MHz FSB

#### **Core Logic Chipset**

The VIA KZ133 Chipset: VIA VT8363 North Bridge, VIA VT82C686A Super South Bridge

#### **System Memory**

- > Two DIMM Sockets: 1GB Memory Capacity
- > Supports Double-Sided DIMM Modules: X8, X16, and X32 Device Widths
- Supports 100 and 133 MHz System Memory Bus Frequency
- Unbuffered, Non-ECC DIMM

#### **PCI Bus Master IDE Controller**

- > Two PCI Busmaster IDE Connectors: 4 IDE Devices Maximum
- Supports Ultra-DMA: 33Mb/s, and 66Mb/s

#### Integrated I/O

- ➤ VIA VT82C686A Integrated Super I/O Controller
- ▶ 1 Parallel Port: SPP, ECP, EPP, and ECP+EPP
- > 1 Serial Port: 16C550 Fast UART Compatible 115Kb/s
- ➤ 1 Serial Connector: 16C550 Fast UART Compatible 115Kb/s
- ➤ 1 PS/2 Mouse and Keyboard Ports
- ➤ 1 Floppy Connector
- ➤ 2 Standard Rear USB Ports and 2 Front USB Connectors
- ➤ 3 Fan Connectors
- ▶ 1 IrDA TX/RX Connector

## **Features**

#### **System BIOS**

- 2Mb Flash Award BIOS
- ➤ PC-99 and PnP (Plug 'n Play) Compatible
- Supports ACPI (Advanced Configuration and Power Interface), and APM (Advanced Power Management)
- ▶ Bootable from CD-ROM, SCSI, IDE, FDD, ZIP, and LS-120

#### LAN (Optional)

Realtek RTL8139 10/100 Mb/s LAN controller with 1 RJ45 connector.

#### Green Features

- Power Management APM Version 1.2
- ➤ Intelligent Power Management Fully Supported by Windows 2000 with On-Now and Supports All Wake-Up States: S1, S2, S3, S4, and S5
- Supports WOL (Wake On LAN), WOR (Wake On Ring), Keyboard, Mouse, and USB Wake-Up

#### Sound System

- ➤ AC97 Revision 2.1 Included In VT82C686A
- > 3 Audio Phone Jacks (Line-Out, Line-In, and Mic-In) and 1 MIDI/Game port
- Includes One of Each: Modem-In, CD-In, and Aux-In

#### **Expansion Slots**

- $\rightarrow$  1 AGP (2x/4x) Slot
- ➤ 3 PCI Slots

#### Other Features

- On Board Buzzer
- Hardware Monitor Subsystem
- ➤ Y2K Compliant
- Auto Time Adjust for Daylight Saving and Leap Year
- ➤ SMBIOS 2.3 Compliant
- ➤ BIOS Recovery Via Floppy
- ACPI S3 Suspend To RAM and S4 Suspend To Disk

#### Mechanical

This motherboard complies with the Micro ATX Form Factor specification and has a four layers with dimensions of 9.6" x 8.9"

## 3. Installation

## 3.1 Motherboard Layout & Main Parts

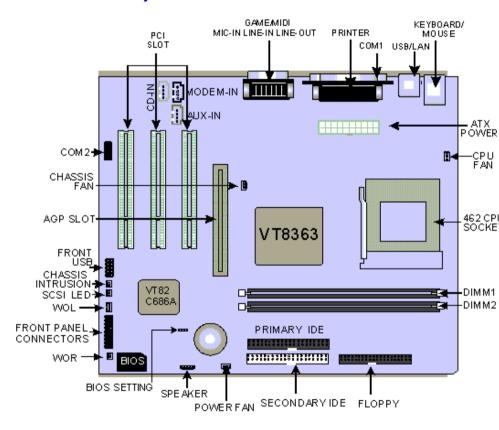

#### **Precaution Before Start**

#### Static Electricity Damage:

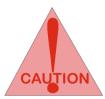

Static electricity can easily damage your motherboard. Observing a few basic precautions can help safeguard against damage that could result in expensive repairs. Follow the simple measures below to protect your equipment from static electricity damage.

- 1. Keep the motherboard and other system components in their anti-static packaging until you are ready to install them.
- Touch a grounded surface before you remove any system component from its protective anti-static packaging. Unpacking and installation should be done on a grounded, antistatic mat. The operator should be wearing an anti-static wristband, grounded at the same points as the anti-static mat.
- 3. After removing the motherboard from its original packaging, only place it on a grounded, anti-static surface component side up. Immediately inspect the board for damage. Due to shifting during shipping, it is suggested that the installer press down on the entire socket ICs to ensure they are properly seated. Do this only with the board placed on a firm flat surface.
- 4. During configuration and installation touch a grounded surface frequently to discharge any static electrical charge that may have built up in your body. The best precaution is to wear a grounded wrist strap. Avoid touching the components when handling the motherboard or a peripheral card. Handle the motherboard and peripheral cards either by the edges or by the peripheral card case-mounting bracket.

#### Misplaced Jumper Damage:

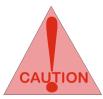

There are critical headers used for connectors or power sources. These are clearly marked separately from the jumpers listed in Motherboard Layout. Incorrect setting jumpers and connectors may lead to damage to your motherboard. Please pay special attention not to connect these headers in wrong directions

### 3.2 Connectors and Jumpers

This motherboard requires jumper setting for some features. The following graphic shows you how to set a proper jumper setting.

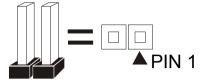

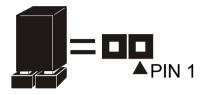

Note: In the following pages, the triangle ▲ mark stands for pin 1 of the connector or header.

#### Connectors/Jumpers List

J1: USB1, USB2, and LAN (Optional)

J4: Game/MIDI Port

J6: Parallel Port

J9: PCI 2 Slot

J11: AGP Slot

J13: Chassis Intrusion Connector

J15: DIMM 2 Slot

J17: Secondary IDE Connector

JP1: Serial Port

JP3: CD-In Connector (Black)

JP5: ATX Power Connector

JP7: CPU Fan Connector

JP9: Socket 462 CPU Socket

JP11: WOL (Wake On LAN) Connector

JP13: Clear Password Header

JP16: Power Fan Connector

J3: Keyboard, and Mouse Ports

J5: Sound Ports

J8: PCI 3 Slot

J10: PCI 1 Slot

J12: Front USB Header

J14: DIMM 1 Slot

J16: Primary IDE Connector

J18: Floppy Connector

JP2: MODEM-IN Connector (Green)

JP4: Aux-In Connector (White)

JP6: Serial Port 2 Connector

JP8: Chassis Fan Connector

JP10: SCSI LED Connector

JP12: Front Panel Connector

JP15: WOR (Wake On Ring) Connector

JP17: Speaker Connector

## 3.3 CPU (Central Processing Unit)

This motherboard supports a PGA 462 AMD Athlon family processor. To complete CPU installation, please install CPU to socket firmly, presented in Sec. 3.3.1.

#### 3.3.1 Install a CPU

Please follow the below steps to install your CPU.

- Step 1: Pull the handling bar of the socket upward to the other end to loosen the socket's openings.
- Step 2: Place the CPU on the middle of the socket, orienting its beveled corner to line up with the socket's beveled corner. Make sure the pins of the CPU fit evenly to the socket openings.

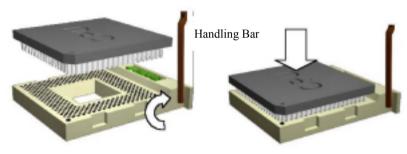

Step 1 Step 2

Step 3: Press the handling bar downward to fasten the CPU to the socket.

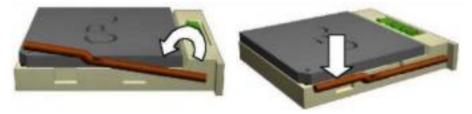

Warning: It is strongly recommended that a heatsink and CPU cooling fan be used to prevent the CPU from overheating. Applying a thermal of jelly between the CPU and the heatsink/fan will further cool the CPU.

## 3.4 System Memory (DRAM)

#### 3.4.1 DIMM (Dual Inline Memory Module)

The motherboard features two 168-pin DIMM sockets, share memory module. If you have only one DIMM RAM, note that you must insert it into DIMM 1. You can configure the system memory size from 16MB to 1GB in a variety of ways by using different combinations of the two 168-pin DIMMs.

#### 3.4.2 Installation Procedure

Step1: Make sure Pin 1 of the DIMM match with pin 1 of the DIMM socket.

Step2: Insert the DIMM module into the DIMM socket vertically. After inserting the DIMM module completely into the socket, push up on the socket latches securing the DIMM into place. If the pin

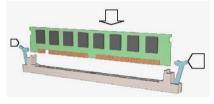

1 of the DIMM module does not line up with pin 1 of the socket, the DIMM module will not be inserted correctly into the socket.

Be careful not to misfit the DIMM into DIMM socket in wrong direction. This module can be inserted into the socket only one way. To release the memory module, push both latches down and carefully rock the module forward and backward while slowly lifting it upward.

#### 3.4.3 DIMM Combinations

Each DIMM socket can be inserted with 8MB, 16MB, 32MB, 64MB, 128MB, 256MB, and 512MB. For example, the following figure shows you one way to insert your DIMMs.

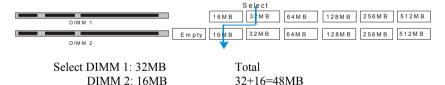

Select 1 out of 6 Choices (16MB, 32MB, 64MB, 128MB, 256MB, and 512MB) in DIMM 1. Then, repeat again in DIMM 2 for 7 choices (Empty, 16 MB, 32 MB, 64 MB, 128MB, 256MB, and 512MB).

### 3.5 Expansion Slots

This motherboard contains 4 expansion slots. One AGP and three 32-bit PCI expansion slots.

#### **AGP Expansion Slot**

The Accelerated Graphics Port (AGP) is a high performance interconnect targeted at 3D graphical display applications and is based on a set of performance extensions or enhancements to the PCI bus. (AGP interface specification Rev. 2.0 compliant.)

Note: The motherboard supports AGP 1X/2X/4X mode.

To install expansion cards, please read the expansion card's documentation for instructions and cautions.

#### **PCI Expansion Slots**

All PCI expansion slots accept PCI bus master cards and are fully supported by the PCI 2.1 and PCI 2.2 specifications.

### 3.5 Connectors, Headers, and Ports

This motherboard contains IDE, floppy, power connector, front panel, and additional connectors.

#### 3.6.1 Primary IDE Connector (J16, 39-pin block, Black)

This connector supports two primary channel IDE devices as well as the LS120 floppy, Zip, CD-ROM, and DVD-ROM drives via a ribbon cable. When two IDE devices are installed using the primary IDE connector, make sure that the second IDE device is set to slave mode as indicated in the device's manual.

#### 3.6.2 Secondary IDE Connector (J17, 39-pin block, White)

This connector supports two secondary channel IDE devices as well as the LS120 floppy, Zip, CD-ROM, and DVD-ROM drives via a ribbon cable. When two IDE devices are installed using the secondary IDE connector, make sure that the second IDE device is adjusted to slave mode as indicated in the device's manual.

Warning:

When you connect a ribbon cable to these ports, you must orient the cable connector so that the PIN 1 edge of the cable is at the PIN 1 edge of the on-board connector.

#### 3.6.3 Floppy Drive Connector (J18, 33-pin block)

The FDC sub-system can control three types of floppy drives (1.2, 1.44, and 2.88 MB) and/or compatible tape drives. The connection to the floppy drive is via a header (J14). The floppy disk interface includes 48mA current support and inputs on the drive interface.

#### 3.6.4 ATX Power Connector (JP5, 20-pin block)

This connector supports one standard ATX power supply. When connecting, make sure the lock key matches the hook attached on a power supply cable. The power cord should be unplugged when you connect it.

#### 3.6.5 Front Panel Header (JP12, 17-pin block)

Front Panel includes headers for the following six I/O connectors: Power Switch, Power LED, Reset, Sleep, IrDA, and HDD LED.

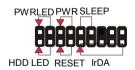

#### IrDA Header (Pins 9, 11, 13, 15, and 17)

The motherboard offers an IrDA infrared header that supports third party infrared modules. The case must reserve space for the IR module if you want to use the IrDA function. This option supports wireless transmission and reception of infrared data. The module mounts in a small opening on the system case that supports this feature. The efficient distance is 100cm and the transfer rate is 115,200 bits/s.

#### Reset Switch Header (Pins 5, and 7)

This connector supports the front panel case-mounted reset button. It is advised that the reset switch be used for rebooting the system in order to extend the life of the system's power supply.

#### HDD LED Header (Pins 1, and 3)

The motherboard supports one 2-pin header for connecting to front Panel Hard Disk activity LED indicator.

#### Sleep Switch Header (Pins 10, and 12)

When the APM (Advanced Power Management) feature is enabled in the system BIOS and the operating system's APM driver is loaded, the system can enter the sleep (standby) mode in one of the following ways:

- > Optional front panel sleep/resume button
- Prolonged system inactivity using the BIOS inactivity timer feature

The 2-pin header supports a front panel sleep/resume switch, which must be a momentary SPST type that is normally open

#### Power Switch Header (Pins 6, and 8)

This connector supports the ATX case-mounted Power Switch, which in turn supports System Suspend function. When the BIOS sets the Power Button function to "Suspend", the system can be set to the suspended mode once you push the power switch for no longer than 4 seconds. If the power switch is pushed down for over 4 seconds, the system will be totally powered off. When this BIOS setting sets to "Instant-off", then Power Switch function work as a regular power switch.

#### Power LED Header (Pins 2, and 4)

This header can be connected to a 2-color LED that will light yellow or green when the computer is in "Suspend" or "Normal" operation.

#### 3.6.6 Back Panel Connectors

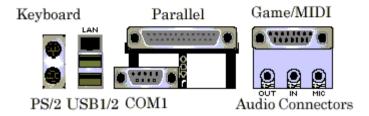

#### PS/2 Keyboard and Mouse Ports (J3)

The motherboard offers 1 PS/2 Keyboard Port and 1 PS/2 Mouse Port.

#### USB (Universal Serial Bus) and LAN (Local Area Network) (Optional) (J1)

The motherboard has two USB ports. USB devices provide a more convenient operating environment and improve data transferring capacity. True Plug & Play. This new bus technology will support over 127 different peripherals through a hub. This also supports combination of both low and high speed devices (version 1.0a). The LAN is optional, if installed, it will support 10/100 Mb/s transmission using RJ45 jack.

#### Parallel Port (J6)

The motherboard includes a parallel port (SPP, EPP, and ECP compatible). The parallel port is capable of being disabled or remapped to either the secondary LPT address or the primary LPT address through BIOS if another parallel port is installed.

#### Serial Port (JP1)

The motherboard has one serial port. The electrical characteristics are compliant with the EIA-232-D Serial Communications Specifications. The serial port may be disabled through the BIOS.

#### Sound Ports (J5)

The motherboard also provides external sound system through an user accessible stereo jack connector soldered to the PWA. This jack allow the connection of self-amplified speakers, Line-In voice input and Mic-In voice input.

#### Game/MIDI Port (J4)

The motherboard integrates a Game/MIDI port. This port can let you plug a joystick or a MIDI device.

#### 3.6.7 Additional Connectors and Headers

#### Front USB Connector (J12, 9-pin)

The motherboard offers you to hook up front USB ports via chassis. It is always enabled.

#### Clear Password Header (JP13, 3-pin)

To clear CMOS. By closing JP13, pins 1 and 2 will clear the CMOS. Under the normal operation, leave JP13, pins 2 and 3 closed.

#### WOR (Wake On Ring) Connector (JP15, 2-pin)

This connector is used for resuming from either the APM sleep mode or the ACPI S1 state. It requires only one call to access the computer. In addition, it detects incoming call similarly for external and internal modems. It also requires modem interrupt to be unmasked for correct operation.

#### WOL (Wake On LAN) Connector (JP11, 3-pin)

This connector is used for remote wakeup of the computer through a network. WOL requires a PCI add-in network interface card (NIC) with remote wakeup capabilities. The remote wakeup connector on the NIC must be connected to the onboard WOL connector. For Wake on LAN, the 5-V standby line for the power supply must be capable of delivering 5V at 720mA.

#### Chassis Intrusion Connector (J13, 2-pin)

This connector is for a chassis designed for chassis intrusion detection. After-market toggle switches may also be installed to the chassis panel or on any removable components. Two wires should be available from the chassis to connect to this connector. When any chassis component is removed, the contact should open and the motherboard will record a chassis intrusion event. The event can then be processed by software such as LDCM.

#### Power Fan Connector (JP16, 3-pin)

This connector is used for chassis fan or power fan if needed.

#### Chassis Fan Connector (JP8, 3-pin)

This connector is used for chassis fan or power fan if needed.

#### CPU Fan Connector (JP7, 3-pin)

The CPU may have an attached heatsink and fan; connect the CPU fan assembly power to this connector.

#### CD-In Connector (JP3, 4-pin, Black)

A connector is available for audio input from CD-ROM drives.

#### Aux-In Connector (JP4, 4-pin, White)

Access the Aux-In connection for audio input from the auxiliary devices.

#### MODEM-In Connector (JP2, 4-pin, Green)

Access the MODEM connection for audio input from the modem.

#### Serial Port 2 Connector (JP6, 9-pin)

For 2<sup>nd</sup> COM connection.

#### Speaker Connector (JP17, 4-pin)

For external speaker connection, but not part of Audio Codec.

### Are You Ready To Turn On The System?

#### **Check Again**

- 1. Is the CPU installed exactly and firmly into the socket (Sec. 3.3)?
- 2. Are all the DRAM modules installed properly (Sec. 3.4)?
- 3. Are you sure that all the connectors (described in Sec. 3.6) have been connected to their related devices (Sec. 3.6)?

#### Yes, I have checked and assured the above steps!

Now get ready to turn on your device by following the steps below.

- 1. Mount your motherboard to the chassis frame and close the case cover.
- 2. Connect the power supply cord into inlet of the system case.
- 3. Connect the power supply cord into an outlet of power supply.
- 4. Connect Monitor signal cable to the system VGA port and the monitor power cord to power outlet.
- 5. Now turn on the monitor and system power.

**After Power On**, the power LED on the front panel of the system case will light. For ATX power supplies, the system LED will light when the ATX power switch is pressed.

The system will then do a power-on-self-test, and additional messages will appear on screen. If the screen blinks or the tests stop more than 30 seconds, the system may have failed the power-on-self-test. If so, please recheck the above steps or call your retailer for assistance.

If the power-on-self-test goes well, hold down <DEL> key on the keyboard to enter BIOS Setup. Next, follow the instructions in the next chapter: **BIOS SETUP.** 

## 4. BIOS Setup

The motherboard uses AWARD BIOS, stored in a flash EEPROM. All of the configuration information stored in the CMOS.

### 4.1 BIOS Setup

The AWARD BIOS is immediately activated when you first turn on the computer. The BIOS reads system configuration information in CMOS RAM and begins the process of checking the system and configuring it through the Power-On-Self-Test (POST). When these preliminaries are finished, the BIOS seek an operation system on the data storage devices (hard drive, floppy drive, etc.). The BIOS launches the operating system and hands over control of system operation to it.

To start Setup, press the <Del> key during boot-up before or while a message similar to this appears briefly at the bottom of the screen during the POST: **Press <DEL> key if you want to enter SETUP** 

If the above message disappears before you have responded and you still wish to enter Setup, reboot the system to try again by pressing the "RESET" button on the system case. You may also restart by simultaneously pressing the <CTRL>, <ALT> and <DEL> keys.

#### **Setup Keys**

The keys below help you navigate in Setup.

| <↑>,<↓>                   | Move to previous or next item.                                                                                                    |
|---------------------------|----------------------------------------------------------------------------------------------------|
| <←>,<→>                   | Move to the item in the left or right hand.                                                                                               |
| <esc></esc>               | Main Menu – Quit and not save changes into CMOS.                                                                                          |
| <esc></esc>               | Other Pages – Exit current page and return to Main Menu.                                                                                  |
| <pgup> / &lt;+&gt;</pgup> | Increase the numeric value or make changes.                                                                                               |
| <pgdn> / &lt;-&gt;</pgdn> | Decrease the numeric value or make changes.                                                                                               |
| <f1></f1>                 | General help.                                                                                                    |
| <f2></f2>                 | Change color from total 16 colors. Press <f2> to select color forward, Press <shift> and <f2> to select color backward.</f2></shift></f2> |
| <f10></f10>               | Save all the CMOS changes, only for Main Menu .                                                                                           |

#### **Getting Help**

Press <F1> key to pop up a small help window that describes the appropriate keys to use, and the possible selections for each highlighted item. To exit the Help Window press <ESC> or the <F1> key again.

## 4.2 Main Setup Menu

When you enter the Award BIOS CMOS Setup Utility, a Main Menu appears on the screen. The Main Menu allows you to select from several Setup functions and two exit choices. Use the arrow keys to select among the items and press <ENTER> key to accept and enter the submenu.

Following is a brief summary of each Setup category.

| Menu Item                                                                 | Description                                                                                                    |  |  |
|---------------------------------------------------------------------------|----------------------------------------------------------------------------------------------------|--|--|
| Main                                                                      | Options in the original PC AT-compatible BIOS.                                                                                                    |  |  |
| Advanced                                                                  |                                                                                                    |  |  |
| Advanced BIOS Features                                                    | AWARD enhanced BIOS options.                                                                                                    |  |  |
| Advanced Chipset Features                                                 | Options specific to your system chipset.                                                                                                    |  |  |
| Integrated Peripherals                                                    | I/O subsystems that depend on the integrated peripherals controller in your system.                                                                                                    |  |  |
| Power Management Setup                                                    | Power Management options.                                                                                                    |  |  |
| PnP/PCI Configurations                                                    | Plug and Play standard and PCI Local Bus configuration options.                                                                                                    |  |  |
| Default                                                                   |                                                                                                    |  |  |
| Load Fail-Safe Defaults                                                   | AWARDBIOS will automatically set all AWARDBIOS<br>Setup options to a complete set of default settings when you<br>choose this option.                                                                                  |  |  |
| Load Optimized Defaults                                                   | Setup defaults are factory settings for optimal-performance system operations.                                                                                                    |  |  |
| Security                                                                  |                                                                                                    |  |  |
| Change Supervisor<br>Password                                             | Once this item is set with a password.                                                                                                    |  |  |
| Change User Password                                                      | Change, set, or disable a password. In BIOS versions that allow separate user and supervisor passwords, only the supervisor password permits access to Setup. The user password generally allows only power-on access. |  |  |
| PC Health                                                                 | Monitors the status for the system.                                                                                                    |  |  |
| Frequency/Voltage Control Displays the information for frequency/voltage. |                                                                                                    |  |  |
| Exit                                                                      |                                                                                                    |  |  |
| Save & Exit Setup                                                         | Save settings in nonvolatile CMOS RAM and exit Setup.                                                                                                    |  |  |
| Exit Without Saving                                                       | Abandon all changes and exit Setup.                                                                                                    |  |  |

### 4.3 Standard CMOS Features Menu

In the Standard CMOS Menu, you can set the system clock and calendar, record disk drive parameters and the video subsystem type, and select the type of errors that stop the BIOS POST.

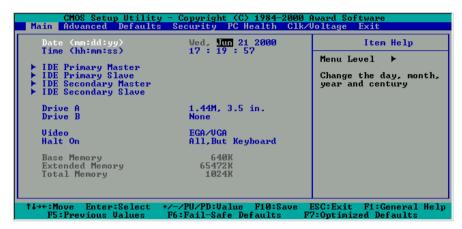

#### Date

The BIOS determines the day of the week from the other date information. This field is for information only. Press the left or right arrow key to move to the desired field (date, month, year). Press <PgUp> or <PgDn> key to increment the setting, or type the desired value into the field.

#### Time

The time format is based on the 24-hour military-time clock. For example, 1 p.m. is 13:00:00. Press the left or right arrow key to move to the desired field. Press the <PgUp> or <PgDn> key to increment the setting, or type the desired value into the field.

#### **Hard Disks**

The BIOS supports up to four IDE drives. This section does not show information about other IDE devices, such as a CD-ROM drive, or about other hard drive types, such as SCSI drives

NOTE: We recommend that you select type AUTO for all drives.

The BIOS can automatically detect the specifications and optimal operating mode of almost all IDE hard drives. When you select type AUTO for a hard drive, the BIOS detect its specifications during POST, every time the system boots.

If you do not want to select drive type AUTO, other methods of selecting the drive type are available:

- 1. Match the specifications of your installed IDE hard drive(s) with the preprogrammed values for drive types 1 through 45.
- 2. Select USER and enter values into each drive parameter field.
- 3. Use the IDE HDD AUTO DECTECTION function in Setup.

Here is a brief explanation of drive specifications:

- > Type: The BIOS contains a table of pre-defined drive types. Each defined drive type has a specified number of cylinders, number of heads, write precompensation factor, landing zone, and number of sectors, Drives whose specifications do not accommodate any pre-defined type are classified as type USER.
- > Size: Disk drive capacity (approximate). Note that this size is usually slightly greater than the size of a formatted disk given by a disk-checking program.
- > Cyls: Number of cylinders
- Head: Number of heads
- Precomp: Write precompensation cylinder
- Landz: Landing zone
- Sector: Number of sectors
- Mode: Auto, Normal, large, or LBA
- Auto: The BIOS automatically determines the optimal mode.
- Normal: Maximum number of cylinders, heads, and sectors supported are 1024, 16 and 63.
- Large: For drives that do not support LBA and have more than 1024 cylinders.
- LBA (Logical Block Addressing): During drive accesses, the IDE controller transforms the data address described by sector, head, and cylinder number into a physical block address, significantly improving data transfer rates. For drives with greater than 1024 cylinders.

#### Drive A/B type

Select the correct specifications for the diskette drive(s) installed in the computer.

| None          | No diskette drive installed.                                  |
|---------------|---------------------------------------------------------------|
| 360K, 5.25 in | 5-1/4 inch AT-type standard drive; 360 kilobyte capacity.     |
| 1.2M, 5.25 in | 5-1/4 inch AT-type high-density drive; 1.2 megabyte capacity. |
| 720K, 3.5 in  | 3-1/2 inch double-sided drive; 720 kilobyte capacity.         |
| 1.44M, 3.5 in | 3-1/2 inch double-sided drive; 1.44 megabyte capacity.        |
| 2.88M, 3.5 in | 3-1/2 inch double-sided drive; 2.88 megabyte capacity.        |

#### Memory

RAM is the computer's working memory, where the computer stores programs and data currently being used, so they are accessible to the CPU.

#### Base Memory

Typically 640 KB which is called a conventional memory. The DOS operating system and conventional applications use this area.

#### **Extended Memory**

Above the 1 MB boundary. Early IBM personal computers could not use memory above 1 MB, but current PCs and their software can use extended memory.

#### **Total Memory**

System total memory is the sum of base memory, extended memory, and other memory.

#### 4.4 Advanced BIOS Features Menu

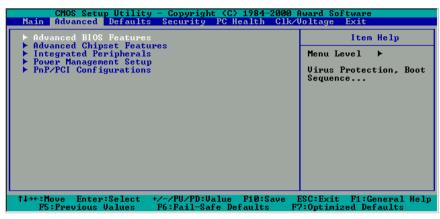

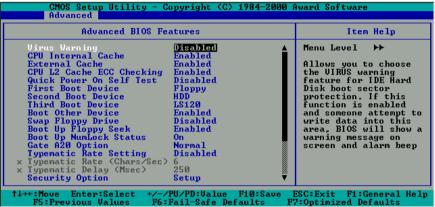

| Advanced BIOS Features                                                                                                    |                                                                                                    |                                               | Item       | Help      |
|----------------------------------------------------------------------------------------------------|----------------------------------------------------------------------------------------------------|-----------------------------------------------|------------|-----------|
| Boot Other Device Swap Floppy Drive Boot Up Floppy Seek Boot Up Floppy Seek Boot Up NumLock Status Gate A20 Option Typematic Rate Setting X Typematic Rate (Chars/Sec) X Typematic Delay (Msec) Security Option OS Select For DRAM > 64MB Uideo BIOS Shadow C8000-CBFFF Shadow CC000-CFFFF Shadow D0000-D7FFF Shadow D4000-D7FFF Shadow D8000-D8FFF Shadow D8000-D8FFF Shadow | Enabled Disabled Enabled On Normal Disabled 6 250 Setup Non-0S2 Enabled Disabled Disabled Disabled Disabled Disabled Disabled Disabled Disabled Disabled | <b>▲</b> //////////////////////////////////// | Menu Level | <b>++</b> |

| Menu Item             | Setting                                                                            | <b>Description</b>                                                                                                    |
|-----------------------|------------------------------------------------------------------------------------|----------------------------------------------------------------------------------------------------|
| Virus Warning         | Disabled                                                                           | No warning message will appear when anything attempts to access the boot sector or hard disk partition table.                                                          |
|                       | Enabled                                                                            | Activates automatically when the system boots up and causes a warning message to appear when anything attempts to access the boot sector or hard disk partition table. |
| CPU Internal          | Disabled                                                                           | Disable cache.                                                                                                    |
| Cache                 | Enabled                                                                            | Enable cache.                                                                                                    |
| External Cache        | Disabled                                                                           | Disable cache.                                                                                                    |
|                       | Enabled                                                                            | Enable cache.                                                                                                    |
| CPU L2 Cache          | Disabled                                                                           | Disable this function.                                                                                                    |
| ECC Checking          | Enabled                                                                            | Enable CPU L2 Cache ECC(Error Correction Code) checking.                                                                                                    |
| Quick Power           | Disabled                                                                           | Normal POST                                                                                                    |
| On Self Test          | Enabled                                                                            | Enable quick POST                                                                                                    |
| First Boot<br>Device  | Floppy, LS120,<br>HDD-0, SCSI,<br>CDROM,HDD-1 ~<br>HDD-3, ZIP100,<br>LAN, Disabled | As the first boot drive after AWARDBIOS POST completes                                                                                                    |
| Second Boot<br>Device | Same as above                                                                      | As the second boot drive after AWARDBIOS POST completes                                                                                                    |
| Third Boot<br>Device  | Same as above                                                                      | As the third boot drive after AWARDBIOS POST completes                                                                                                    |

| Boot Other                 | Disabled                      | Disable this function.                                                                                                    |
|----------------------------|-------------------------------|----------------------------------------------------------------------------------------------------|
| Device                     | Enabled                       | Load the operating system from other system devices.                                                                                          |
| Swap Floppy                | Enabled                       | Switch the floppy disk drives between being designated as A and B                                                                             |
| Drive                      | Disabled                      | Default setting.                                                                                                    |
| Boot Up Floppy<br>Seek     | Enabled                       | Determines if the floppy disk drive installed is 40 or 80 tracks                                                                              |
|                            | Disabled                      | Speeds up the booting process.                                                                                                    |
| BootUp Num-                | On                            | Turns the Num Lock key on when the computer is booted                                                                                         |
| Lock                       | Off                           | Turns the Num Lock key off when the computer is booted                                                                                        |
| Gate A20                   | Fast                          | Lets chipset control GateA20                                                                                                    |
| Option                     | Normal                        | A pin in the keyboard controller controls GateA20                                                                                             |
| Typematic Rate<br>Setting  | Enabled                       | Key strokes repeat at a rate determined by the keyboard controller. The typematic rate and delay can be selected when set at <i>Enabled</i> . |
|                            | Disabled                      | Disables this function.                                                                                                    |
| Typematic Rate (Chars/Sec) | 6,8,10, 12, 15, 20,<br>24, 30 | Sets the number of times per second that a keystroke is repeated when the key is held down.                                                   |
| Typematic<br>Delay (Msec)  | 250, 500, 750,<br>1000        | Sets the delay time after the key is held down, before it begins to repeat the keystroke.                                                     |
| Security Option            | Setup                         | The system will boot, but access to Setup will be denied if the correct password is not entered at the prompt.                                |
|                            | System                        | The system will not boot and access to Setup will be denied if the correct password is not entered at the prompt.                             |
| OS Select For<br>DRAM>64MB | Non-OS2<br>OS/2               | Selects the operating system that is running with greater than 64MB of RAM on the system.                                                     |
| Video BIOS                 | Enabled                       | Enabled the Video BIOS Shadow                                                                                                    |
| Shadow                     | Disabled                      | Closes this function.                                                                                                    |

### 4.5 Advanced Chipset Features Menu

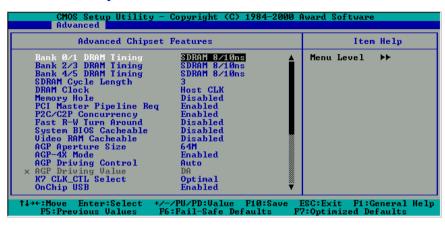

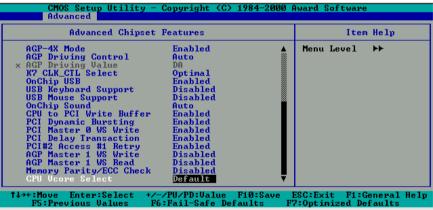

| Menu Item               | Setting                 | Descriptions                                                                                                    |
|-------------------------|-------------------------|----------------------------------------------------------------------------------------------------|
| Bank 0/1 DRAM<br>Timing | SDRAM 8/10ns            |                                                                                                    |
| Bank 2/3 DRAM<br>Timing | SDRAM 8/10ns            | It allows you to select the value in the field, depending on whether the board has paged DRAMs or EDO (extended data output)                     |
| Bank 4/5 DRAM<br>Timing | SDRAM 8/10ns            | DRAMs.                                                                                                    |
| SDRAM Cycle<br>Length   | 3, 2                    | 3 is for slower SDRAM DIMM module.<br>2 is for faster SDRAM DIMM module.                                                                         |
| DRAM Clock              | Host Clock,<br>HCLK-33M | Allows you to control the DRAM speed.                                                                                                    |
| Memory Hole             | Disabled                | Closes this function.                                                                                                    |
|                         | Enabled                 | In order to improve performance, certain space in memory is reserved for ISA cards. This memory must be mapped into the memory space below 16MB. |
| PCI Master              | Enabled                 |                                                                                                    |
| Pipeline Req            | Disabled                |                                                                                                    |
| P2C/C2P<br>Concurrency  | Enabled                 | Enables the PCI to CPU, CPU to PCI concurrency.                                                                                                  |
|                         | Disabled                | Closes this function.                                                                                                    |
| Fast R-W Turn<br>Around | Enabled                 | Enables the fast read, write turn around.                                                                                                    |
|                         | Disabled                | Closes this function.                                                                                                    |
| System BIOS             | Disabled                | Closes this function.                                                                                                    |
| Cacheable               | Enabled                 | Allows for the caching of the system BIOS ROM at F0000h-FFFFFh, resulting in better system performance.                                          |
| Video RAM               | Disabled                | Closes this function.                                                                                                    |
| Cacheable               | Enabled                 | Allows for the caching of the video RAM, resulting in better system performance.                                                                 |
| AGP Aperture<br>Size    | 64MB, 32MB              | Means the AGP Graphics Aperture Size is 64MB or 32MB.                                                                                            |
| AGP 4X Mode             | Enabled                 | Enable this function.                                                                                                    |
|                         | Disabled                | Closes this function.                                                                                                    |
| AGP Driving             | Auto                    |                                                                                                    |
| Control                 | Manual                  |                                                                                                    |

| AGP Driving<br>Value       | DA~DF, E0~E9,<br>EA~EF, F0~9,<br>FA~FF, 00~09,<br>0A~0F, 10~19,<br>1A~1F, |                                                                                                    |
|----------------------------|---------------------------------------------------------------------------|----------------------------------------------------------------------------------------------------|
| K7 CLK_CTL                 | Default                                                                   |                                                                                                    |
| Select                     | Optimal                                                                   |                                                                                                    |
| OnChip USB                 | Disabled                                                                  | Closes this function.                                                                                                    |
|                            | Enabled                                                                   | It should be enabled if your system has a USB installed on the system board and you want to use it. Even when so equipped, if you add a higher performance controller, you will need to disable this feature. |
| USB Keyboard               | Disabled                                                                  | Disable the USB keyboard.                                                                                                    |
| Support                    | Enabled                                                                   | Chooses this item to enable USB keyboard.                                                                                                    |
| USB Mouse                  | Disabled                                                                  | Disable the USB Mouse.                                                                                                    |
| Support                    | Enabled                                                                   | Chooses this item to enable USB Mouse.                                                                                                    |
| OnChip Sound               | Disabled                                                                  | Closes this function.                                                                                                    |
|                            | Enabled                                                                   | It allows you to control the onboard AC97 audio.                                                                                                    |
| CPU to PCI<br>Write Buffer | Disabled                                                                  | The writes are not buffered and the CPU and the CPU must wait until the write is complete before starting another write cycle.                                                                                |
|                            | Enabled                                                                   | It writes from the CPU to the PCI bus are buffered, to compensate for the speed difference between the CPU and the PCI bus.                                                                                   |
| PCI Dynamic                | Disabled                                                                  | Closes this function.                                                                                                    |
| Bursting                   | Enabled                                                                   | It allows you to enable the PCI dynamic bursting function.                                                                                                    |
| PCI Master 0 WS            | Disabled                                                                  | Closes this function.                                                                                                    |
| Write                      | Enabled                                                                   | It writes to the PCI bus are executed with zero wait states.                                                                                                    |
| PCI Delay                  | Disabled                                                                  | Closes this function.                                                                                                    |
| Transaction                | Enabled                                                                   | The chipset has an embedded 32-bit posted write buffer to support delay transactions cycles. It supports compliance with PCI specification version 2.1.                                                       |

| PCI#2 Access #1<br>Retry | Disabled | The PCI#2 will not be disconnected until access finished(default).                  |
|--------------------------|----------|-------------------------------------------------------------------------------------|
|                          | Enabled  | The PCI#2 will be disconnected if max retries are attempted without success.        |
| AGP Master 1             | Disabled | Closes this function.                                                               |
| WS Write                 | Enabled  | It writes to the AGP (Accelerated Graphics Port) are executed with one wait states. |
| AGP Master 1             | Disabled | Closes this function.                                                               |
| WS Read                  | Enabled  | It reads to the AGP (Accelerated Graphics Port) are executed with one wait states.  |
| Memory                   | Disabled | Closes this function.                                                               |
| Parity/ECC<br>Check      | Enabled  | Adds a parity check to the boot-up memory tests.                                    |

## **4.6 Integrated Peripherals**

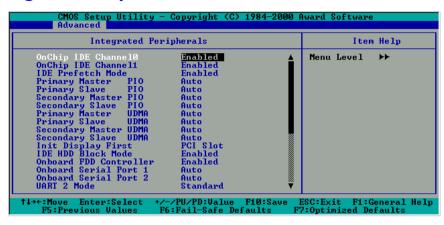

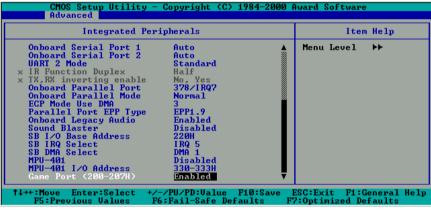

| Menu Item                 | Setting                      | Descriptions                                                                                                    |
|---------------------------|------------------------------|----------------------------------------------------------------------------------------------------|
| OnChip IDE                | Enabled                      | Activates the primary IDE interface.                                                                                          |
| Channel 10                | Disabled                     | Deactivates this interface.                                                                                                   |
| OnChip IDE                | Enabled                      | Activates the primary IDE interface.                                                                                          |
| Channel 11                | Disabled                     | Deactivates this interface.                                                                                                   |
| IDE Prefetch              | Enabled                      | Activates the primary IDE interface.                                                                                          |
| Mode                      | Disabled                     | Deactivates this interface.                                                                                                   |
| Primary Master<br>PIO     | Auto, Mode 0 ~<br>Mode 4     | The four IDE PIO (Programmed Input/Output) fields let you set a PIO mode from 0 to 4 for                                      |
| Primary Slave<br>PIO      | Auto, Mode 0 ~<br>Mode 4     | each of the IDE devices supported by the onboard IDE interface. Modes 0 through 4                                             |
| Secondary<br>Master PIO   | Auto, Mode $0 \sim$ Mode $4$ | provide successively increased performance.  In Auto mode, the system automatically determines the best mode for each device. |
| Secondary Slave<br>PIO    | Auto, Mode $0 \sim$ Mode $4$ |                                                                                                    |
| Primary Master<br>UDMA    | Auto                         | Enables BIOS support, if your hard drive and system software both support Ultra DMA/33.                                       |
|                           | Disabled                     | Closes this function.                                                                                                    |
| Primary Slave<br>UDMA     | Auto                         | Enables BIOS support, if your hard drive and system software both support Ultra DMA/33.                                       |
|                           | Disabled                     | Closes this function.                                                                                                    |
| Secondary<br>Master UDMA  | Auto                         | Enables BIOS support, if your hard drive and system software both support Ultra DMA/33.                                       |
|                           | Disabled                     | Closes this function.                                                                                                    |
| Secondary Slave<br>UDMA   | Auto                         | Enables BIOS support, if your hard drive and system software both support Ultra DMA/33.                                       |
|                           | Disabled                     | Closes this function.                                                                                                    |
| Init Display First        | PCI Slot                     | Decides to activate the PCI Slot first.                                                                                       |
|                           | Onboard/AGP                  | Decides to activate the AGP first.                                                                                            |
| IDE HDD Block<br>Mode     | Enabled                      | Automatically detects the optimal number of block read and writes per sector that the drive can support.                      |
|                           | Disabled                     | Closes this function.                                                                                                    |
| Onboard FDD<br>Controller | Enabled                      | Enables the floppy drive controller on the motherboard.                                                                       |
|                           | Disabled                     | Closes this function.                                                                                                    |

| On Board Serial           | Auto                                         | The default setting.                                                                                                    |
|---------------------------|----------------------------------------------|----------------------------------------------------------------------------------------------------|
| Port 1, 2                 | Disabled                                     | Closes this function.                                                                                                    |
|                           | 3F8/IRQ4<br>2F8/IRQ3<br>3E8/IRQ4<br>2E8/IRQ3 | Specifies the base I/O port address of serial port A on the motherboard.                                                                                                    |
| UART 2 Mode               | Standard, HPSIR,<br>ASKIR                    | Set onboard I/O chip UART to the mode you choose.                                                                                                    |
| IR Function Duplex        | Half, Full                                   | IR Function Duplex Half or Full.                                                                                                    |
| TX, RX inverting enable   | No, Yes<br>Yes, No<br>Yes, Yes<br>No, No     | It allows you to enable the TX, RX inverting which depends on different H/W requirement. This field is not recommended to change its default setting for avoiding any error in your system.                                                                                                    |
| Onboard Parallel<br>Port  | 378/IRQ7,<br>278/IRQ5,<br>3BC/IRQ7           | Enables onboard LPT port and address is the value you choose.                                                                                                    |
| Onboard Parallel<br>Mode  | SPP, EPP, ECP,<br>ECP+EPP                    | The parallel port can be used with devices that adhere to the Enhanced Parallel Port (EPP) specification. EPP uses the existing parallel port signals to provide asymmetric bidirectional data transfer driven by the host device.  It also can be used with devices that adhere to the Extended Capabilities Port (ECP) specification. ECP uses the DMA protocol to achieve data transfer rates up to 2.5 Megabits per second. ECP provides symmetric bidirectional communication. |
| ECP Mode Use<br>DMA       | 3, 1                                         | Determines which DMA the ECP mode uses.                                                                                                    |
| Parallel Port EPP<br>Type | EPP1.9, 1.7                                  |                                                                                                    |
| Onboard Legacy<br>Audio   | Enabled Disabled                             | It controls the onboard legacy audio.  Closes this function.                                                                                                    |
| Sound Blaster             | Enabled<br>Disabled                          |                                                                                                    |
| SB I/O Base<br>Address    | 220H, 240H,<br>269H, 280H,                   |                                                                                                    |
| SB IRQ Select             | IRQ 5, 7, 9,10                               |                                                                                                    |

| SB DMA Select          | DMA 12,3,0                                   |  |
|------------------------|----------------------------------------------|--|
| MPU-401                | Enabled                                      |  |
|                        | Disabled                                     |  |
| MPU-401 I/O<br>Address | 330-333H, 300-<br>303H,310-313H.<br>320-323H |  |
| Game Port (200-        | Enabled                                      |  |
| 207H)                  | Disabled                                     |  |

## 4.7 Power Management Setup Menu

The Power Management Setup allows you to configure your system to most effectively save energy while operating in a manner consistent with your own style of computer use.

| Power Management Setup                                                                                                    |                                                                      | Iter       | n Help     |
|----------------------------------------------------------------------------------------------------|----------------------------------------------------------------------|------------|------------|
| ACP1 function  Power Management ACPI Suspend Type PM Control by APM Uideo Off Option Uideo Off Method MODEM Use IRQ Soft-Off by PWRBIN State After Power Failure  Wake Up Events | Enabled S1(POS) Yes Suspend -> Off U/H SYNC+Blank 3 Instant-Off Auto | Menu Level | <b>▶</b> ⊁ |

| Advanced Power Mar                                              | nagement                                         | Iter                               | n Help     |
|-----------------------------------------------------------------|--------------------------------------------------|------------------------------------|------------|
| Power Management<br>HDD Power Down<br>Doze Mode<br>Suspend Mode | Jser Define<br>Disable<br>Disable<br>Disable     | Menu Level                         | <b>+++</b> |
| ↑↓→←:Move Enter:Select<br>F5:Previous Values                    | +/-/PU/PD:Value F10:Sav<br>F6:Fail-Safe Defaults | e ESC:Exit F1:0<br>F7:Optimized Do |            |

| Wake Up Eu                                                                                                    | ents                                                                     | Item Help      |
|----------------------------------------------------------------------------------------------------|--------------------------------------------------------------------------|----------------|
| UCA LPT & COM HDD & FDD PCI Master PowerOn by PCI Card Wake Up On LAM/Ring RTC Alarm Resume ( Date (of Month) ( Resume Time (hh:mm:ss) Primary INTR IRQs Activity Monitoring | DEE<br>LPT/COM<br>ON<br>OFF<br>Disabled<br>Disabled<br>Disabled<br>O O O | Menu Level ▶▶▶ |

| IRQs Activity                                                                                                    | Monitoring                                                                                                 | Item Help       |
|----------------------------------------------------------------------------------------------------|----------------------------------------------------------------------------------------------------|-----------------|
| IRQ3 (COM 2) IRQ4 (COM 1) IRQ5 (LPT 2) IRQ6 (Floppy Disk) IRQ7 (LPT 1) IRQ8 (RTC Alarm) IRQ9 (IRQ2 Redir) IRQ10 (Reserved) IRQ11 (Reserved) IRQ12 (PS/2 Mouse) IRQ13 (Coprocessor) IRQ14 (Hard Disk) IRQ15 (Reserved) | Enabled Enabled Enabled Enabled Enabled Enabled Disabled Disabled Disabled Enabled Enabled Enabled Enabled | Menu Level ▶▶▶▶ |

| Menu Item            | Setting           | Descriptions                                                                                                    |
|----------------------|-------------------|----------------------------------------------------------------------------------------------------|
| ACPI Function        | Enabled           | Enables the ACPI function.                                                                                                    |
|                      | Disabled          | Closes this function.                                                                                                    |
| Power<br>Management  | User Defined      | Allows you to set each mode individually. When not disabled, each of the ranges are from 1 min. to 1 hr. except for HDD Power Down which ranges from 1 min. to 15 min. and disable.                                                  |
|                      | Min Saving        | Minimum power management. Doze Mode = 1 hr. Standby Mode = 1 hr., Suspend Mode = 1 hr., and HDD Power Down = 15 min.                                                                                                    |
|                      | Max Saving        | Maximum power management ONLY  AVAILABLE FOR SL CPU's. Doze Mode = 1 min., Standby Mode = 1 min., Suspend  Mode = 1 min., and HDD Power Down = 1 min.                                                                                |
| ACPI Suspend         | S1(POS)           | Set ACPI Suspend type to S1.                                                                                                    |
| Type                 | S3(STR)           | Set ACPI Suspend type to S3.                                                                                                    |
| PM Control by<br>APM | Yes               | An advanced power management device will be activated to enhance the Max. Power Saving mode and stop the CPU internal clock. If Advance Power Management(APM) is installed on your system, selecting Yes gives better power savings. |
|                      | No                | Chooses this option while the Max. Power Saving is not enabled.                                                                                                    |
| Video Off Option     | Suspend -> Off    | Monitor blanked when the system enters the Suspend mode.                                                                                                    |
|                      | All Modes-> Off   | Monitor blanked when the system enters either Suspend or Standby modes.                                                                                                    |
|                      | Always On         | Monitor will remain on during power saving power.                                                                                                    |
| Video Off            | DPMS              | Initial displays power management signaling.                                                                                                    |
| Method               | Blank Screen,     | This option only writes blanks to the video buffer.                                                                                                    |
| (                    | V/H<br>SYNC+Blank | This selection will cause the system to turn off the vertical and horizontal synchronization ports and write blanks to the video buffer.                                                                                             |

| MODEM Use<br>IRQ       | 3, 4, 5, 7, 9, 10,<br>11, NA | Determines which IRQ the MODEM can use.                                                                                        |
|------------------------|------------------------------|----------------------------------------------------------------------------------------------------|
| Soft-Off by<br>PWR-BTN | Instant-Off                  | Pressing the power button to force the system off when the system has "hung."                                                  |
|                        | Delay 4 Sec.                 | Pressing the power button for more than Four seconds forces the system to enter the Soft-Off state when the system has "hung." |
| State After Power      | Off                          | The PC will not boot after a power failure.                                                                                    |
| Failure                | Auto                         | The PC will restart after a power failure.                                                                                     |

# 4.8 PnP/PCI Configurations Menu

| PnP/PCI Configurations                                                                            |                                | Item Help                                                                                                    |
|---------------------------------------------------------------------------------------------------|--------------------------------|----------------------------------------------------------------------------------------------------|
| PNP OS Installed Reset Configuration Data Resources Controlled By × IRQ Resources × DMA Resources | No<br>Disabled<br>Auto(ESCD)   | Menu Level <b>&gt;&gt;</b> Select Yes if you are using a Plug and Play capable operating system Select No if |
| PCI/UGA Palette Snoop<br>Assign IRQ For UGA<br>Assign IRQ For USB                                 | Disabled<br>Enabled<br>Enabled | you need the BIOS to<br>configure non-boot<br>devices                                                        |
|                                                                                                   |                                |                                                                                                    |

| Menu Item                  | Setting     | Descriptions                                                                                                    |
|----------------------------|-------------|----------------------------------------------------------------------------------------------------|
| PNP OS<br>Installed        | No          | Chooses No if you need the BIOS to configure non-boot devices.                                                                                                    |
|                            | Yes         | Chooses Yes if you are using a Plug and Play capable operating system.                                                                                                    |
| Reset<br>Configuration     | Disabled    | Closes this function. This is the default setting.                                                                                                    |
| Data                       | Enabled     | Normally, this field is set to <i>Disabled</i> . However, if you have installed a new add-on and the system reconfiguration results in a conflict so serious that the system can not boot, changing the setting to <i>Enabled</i> will allow you to reset the ESCD (Extended System Configuration Data) when exiting Setup. |
| Resources<br>Controlled By | Manual      | Chooses specific resources by going into each of the sub menus in the field.                                                                                                    |
|                            | Auto (ESCD) | Automatically choose resources for system.                                                                                                    |
| IRQ Resources              | Press Enter | When resources are controlled manually, assign each system interrupt a type, depending on the type of device using the interrupt. Press enter to invoke the function.                                                                                                    |

| DMA Resources  | Press Enter | When resources are controlled manually, assign each system DMA channel a type, depending on the type of device using the DMA channel. Press enter to invoke the function. |
|----------------|-------------|----------------------------------------------------------------------------------------------------|
| PCI/VGA        | Disabled    | Closes this function.                                                                                                    |
| Palette Snoop  | Enabled     | Invokes PCI/VGA Palette Snoop.                                                                                                    |
| Assign IRQ For | Disabled    | Closes this function.                                                                                                    |
| VGA            | Enabled     | Enables to assign IRQ for VGA.                                                                                                    |
| Assign IRQ For | Disabled    | Closes this function.                                                                                                    |
| USB            | Enabled     | Enables to assign IRQ for USB.                                                                                                    |

### 4.9 PC Health Status

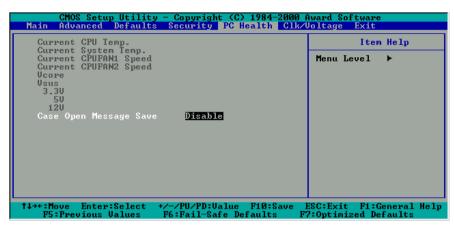

| Menu Item                                                                                                    | Setting  | <b>Descriptions</b>                                                      |
|----------------------------------------------------------------------------------------------------|----------|--------------------------------------------------------------------------|
| Current CPU<br>Temperature                                                                                         | Variable | The temperature here will vary according to the current CPU Temperature. |
| Current System<br>Temp                                                                                             | Variable | The temperature here will vary according to the current system.          |
| Current<br>CPUFAN1 Speed                                                                                           | Variable | Displays current CPUFAN1 speed. The unit is RPM.                         |
| Current<br>CPUFAN2 Speed                                                                                           | Variable | Displays current CPUFAN2 speed. The unit is RPM.                         |
| Vcore, Vsus,<br>3.3V, 5V, 12V                                                                                      |          | Displays voltage value.                                                  |
| Case Open                                                                                                    | Disable  | Closes this function.                                                    |
| Message Save                                                                                                    | Enable   |                                                                          |
| 3<br>30 - 1000 - 1010 - 1010 - 1010 - 1010 - 1010 - 1010 - 1010 - 1010 - 1010 - 1010 - 1010 - 1010 - 1010 - 1010 - | Reset    |                                                                          |

## 4.10 Frequency/Voltage Control

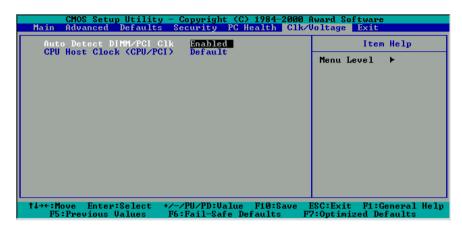

#### Auto Detect DIMM/PCI Clk

Keeping this feature at Enabled allows the system to detect the DIMM clock automatically. The choices are: Enabled (Default) and Disabled.

#### **CPU Host Clock (CPU/PCI)**

This feature to adjust the clock speed between CPU and the PCI slots. Recommended to leave it default. The options are: Default, 115/37MHz(Spd off), 110/35MHz(Spd off), 100/33MHz(Spd on). NOTICE: This setting may be missing from your current BIOS setup. For stability reason, do not change this setting and leave it at its default setting.

## 4.11 Load Optimized Defaults

The chipset defaults are settings, which provide for maximum system performance. While Award has designed the custom BIOS to maximize performance, the manufacturer has the right to change these defaults to meet their needs.

#### 4.12 Set User Password

When you select this function, a message appears at the center of the screen:

#### ENTER PASSWORD:

Type the password, up to eight characters, and press Enter. Typing a password clears any previously entered password from CMOS memory. Now the message changes:

#### CONFIRM PASSWARD:

Again, type the password and press Enter. To abort the process at any time, press Esc.

In the Security Option item in the **BIOS Features** Setup screen select System or Setup:

- System: Enter a password each time the system boots and whenever you enter Setup.
- Setup: Enter a password whenever you enter Setup.

**NOTE**: To clear the password, simply press Enter when asked to enter a password. Then the password function is disabled.

### 4.13 Save & Exit Setup

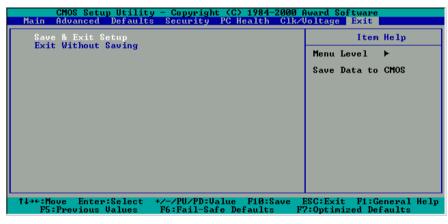

This feature allows the changes to be made to the CMOS setup to be saved. The system will resume booting after a successful save.

### 4.14 Exit Without Saving

Abandon all CMOS value change without saving. acquaintances